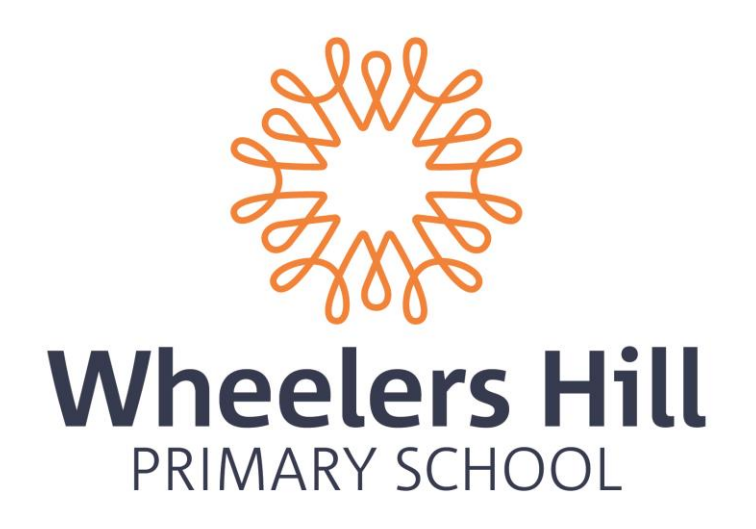

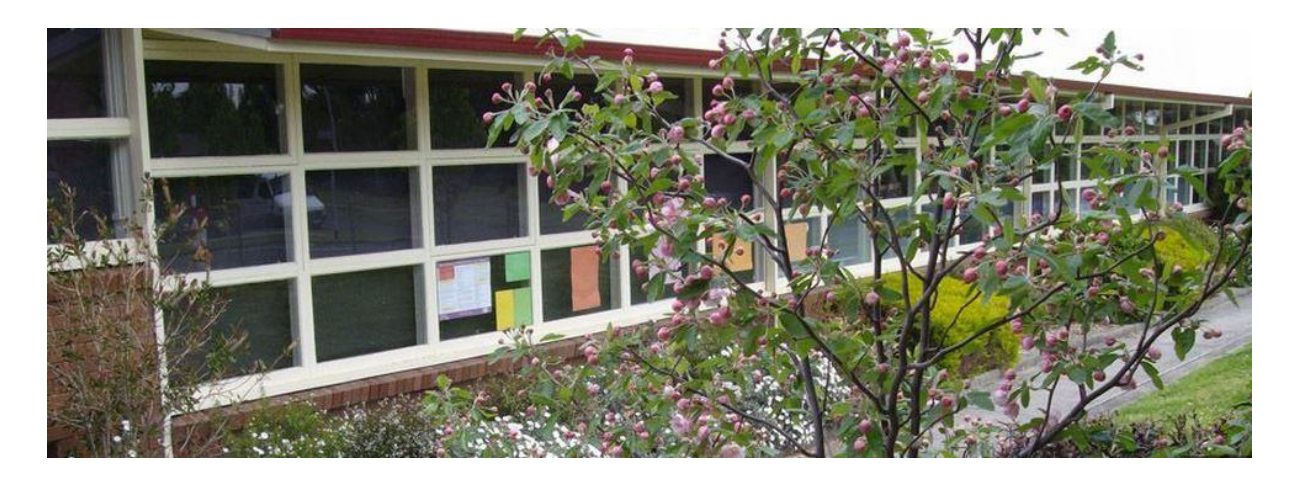

# Parent Information for Compass School Manager

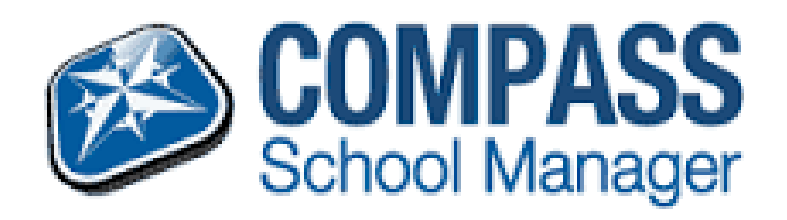

#### **LOGIN DETAILS**

Parents have received login details. If you have not received your username and password for logging into the Compass Portal please contact the school.

#### **ACCESSING COMPASS**

The login page to compass can be found either by browsing the school homepage and clicking on the link as shown below

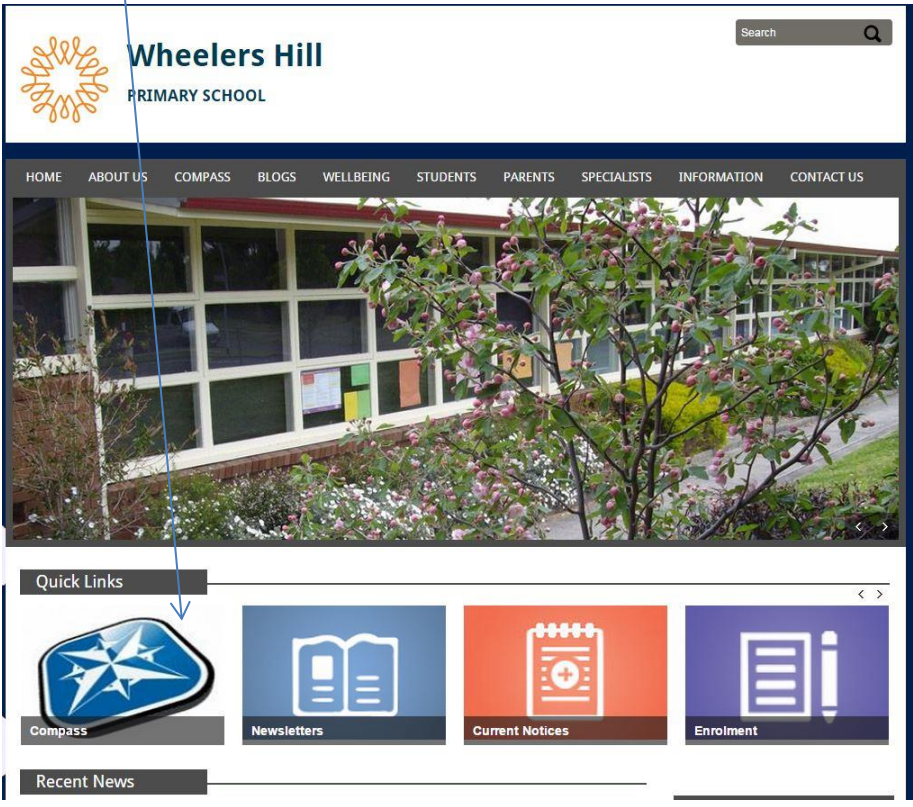

Or by going directly t[o https://wheelershillps.vic.jdlf.com.au/login.aspx](https://wheelershillps.vic.jdlf.com.au/login.aspx)

### **FIRST LOGIN**

Enter your login details provided

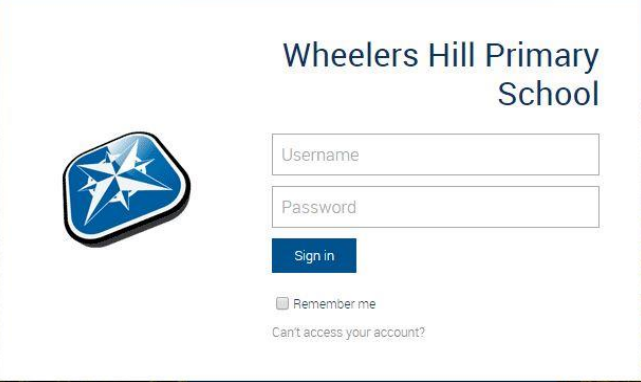

On your first login you will be required to verify your email address and mobile phone number for future communications out of the Compass System.

#### **FAMILY HOMEPAGE**

Once you have logged in you will see your family homepage. Depending on how many children you have at the school you will see a profile for each of the individual students.

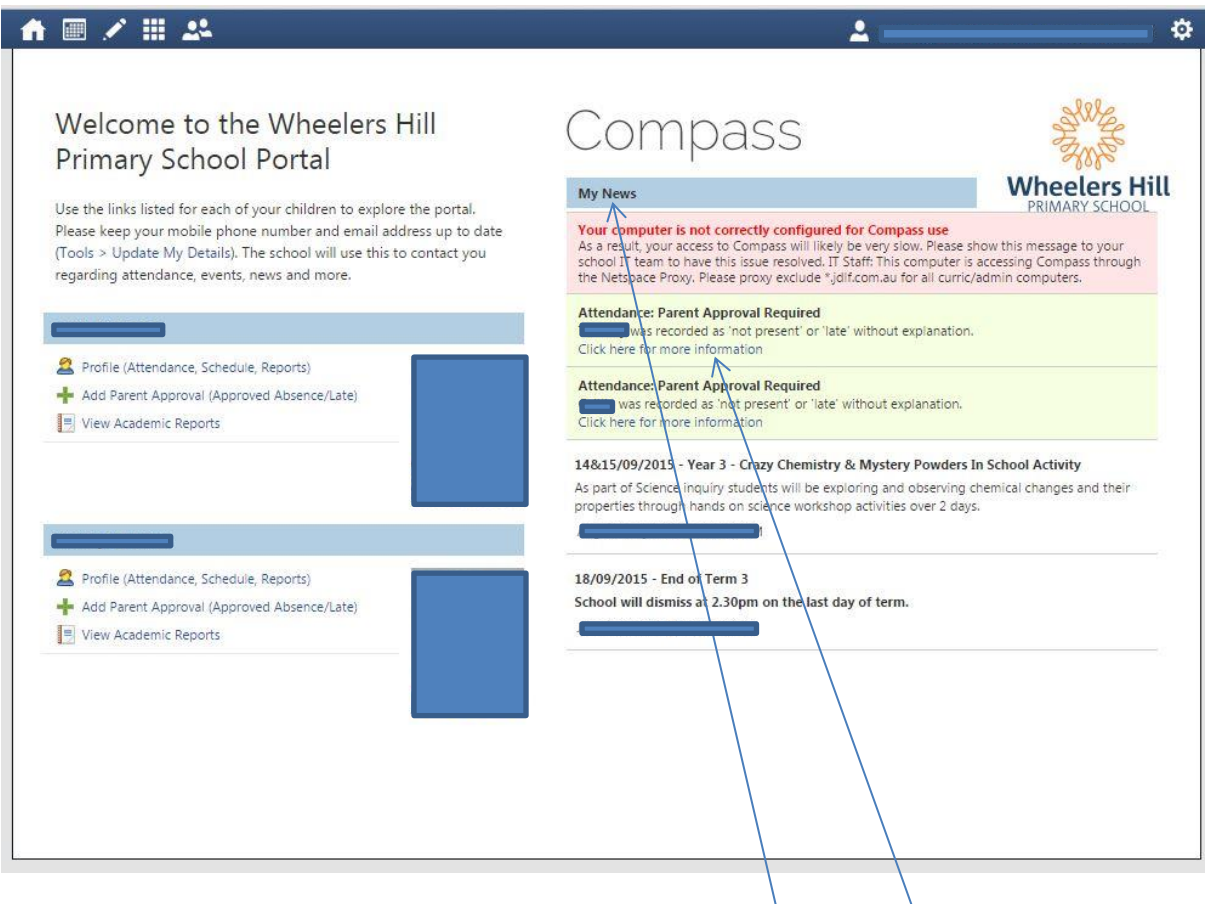

Any news or alerts that require your attention will be in 'My News $\lambda$ 

#### **APPROVING UNAPPROVED ABSENCE AND LATENESS**

If you have an outstanding alert to check absence or lateness, click the relevant item.

By clicking on an alert item you will be taken to the following screen

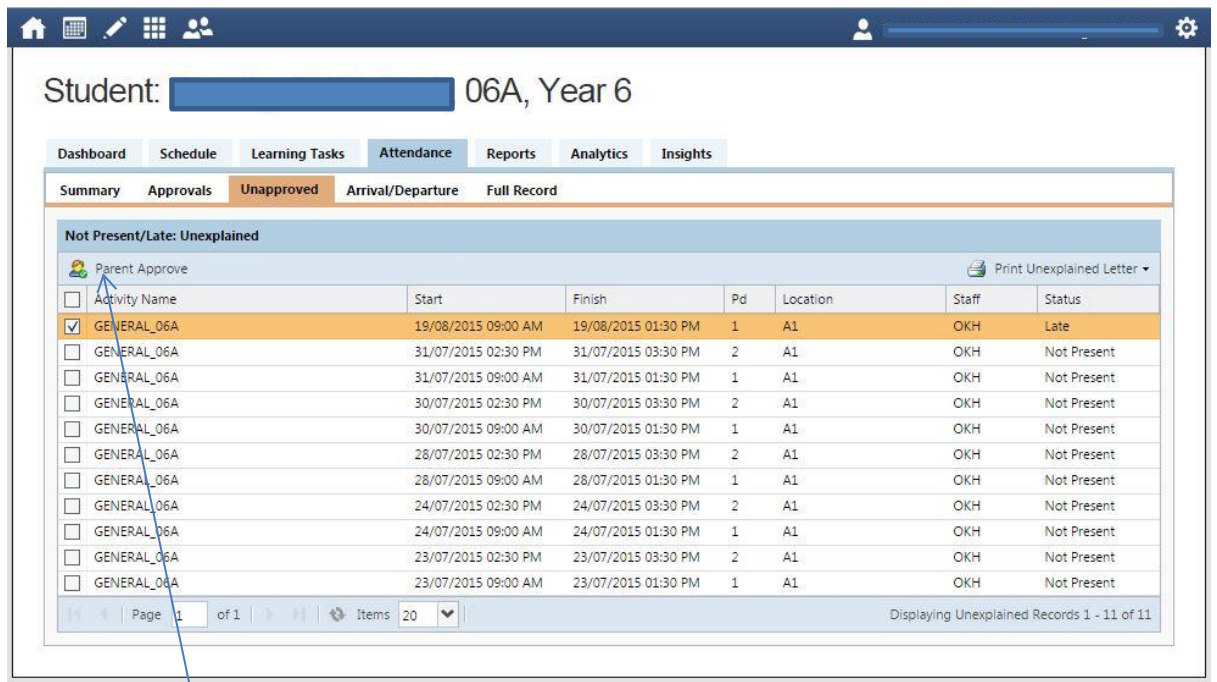

Review the absence or lateness, tick the boxes of the ones you approve and then click the 'Parent Approve' button.

# **(Any absence or lateness that you are unsure of will need to be resolved via a phone call to the school.)**

You will then be required to provide a reason for the absence or lateness, complete these details using the drop down box and/or the Details/Comment box and click 'Save'.

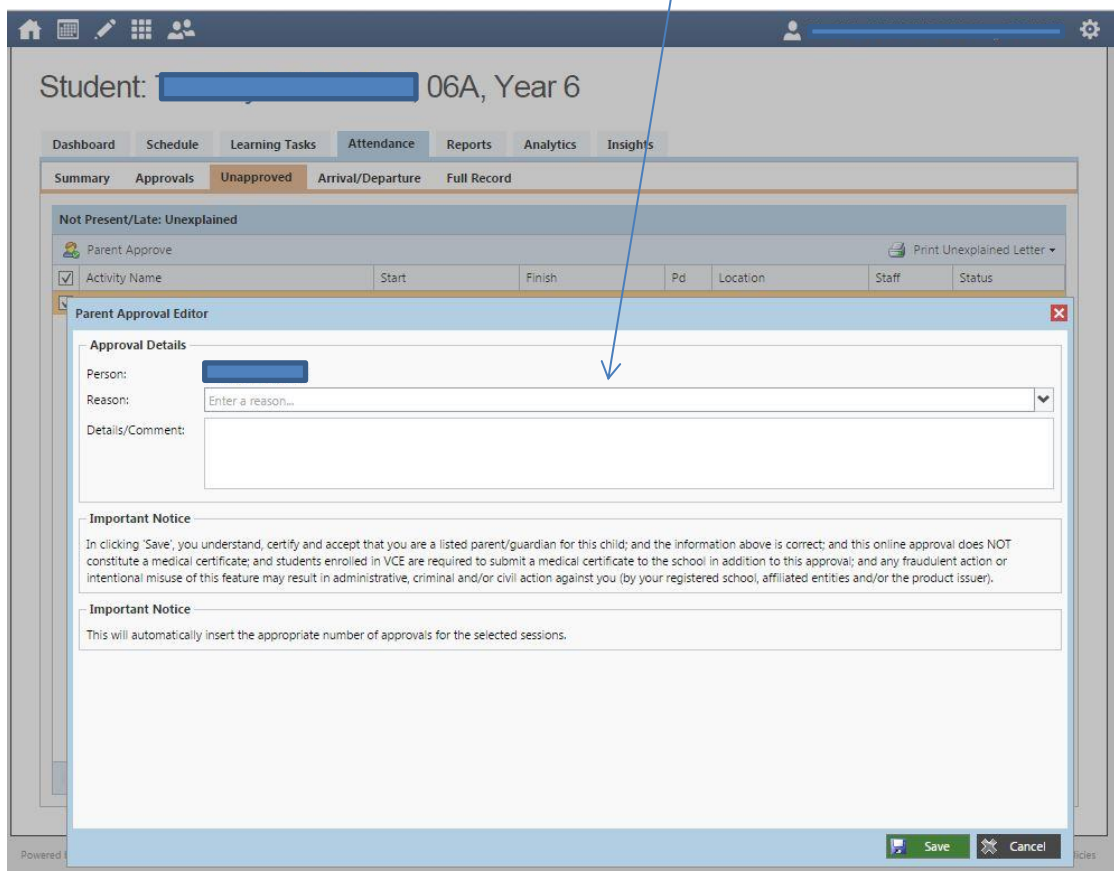

## **PARENT AUTHORISING FUTURE ABSENCE**

In the event where you would like to notify us of a future parent approved absence click on the 'Add Parent Approval' in the student profile, as shown below.

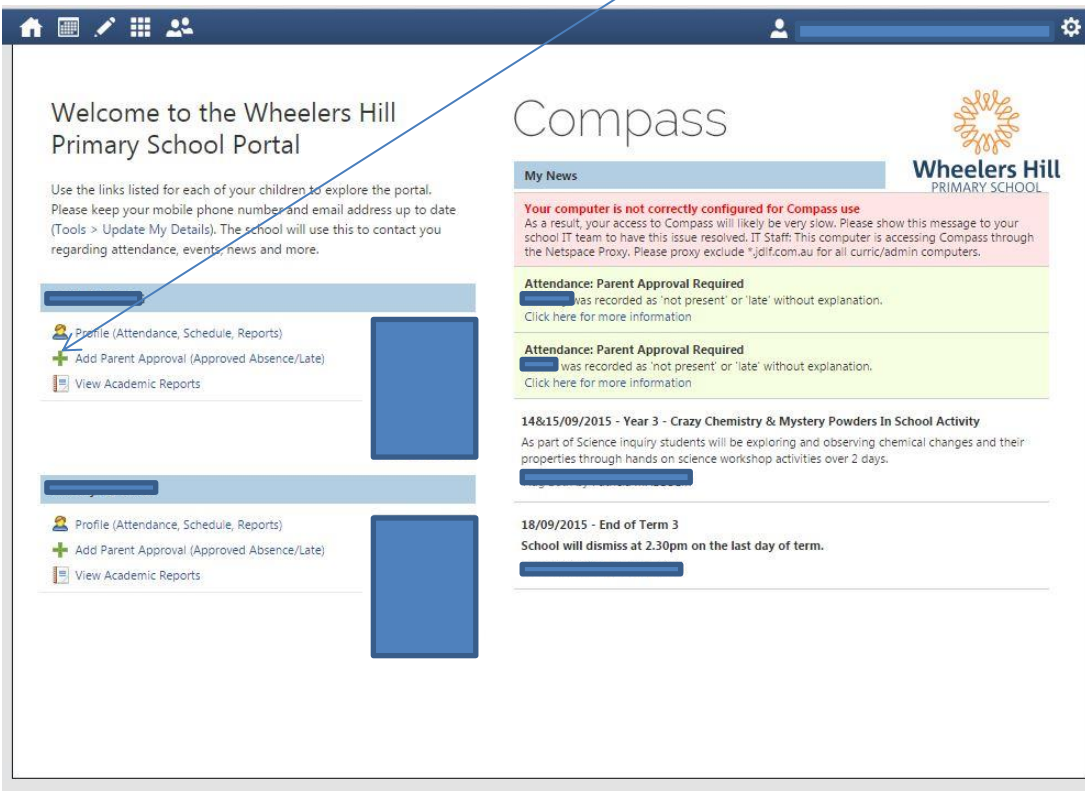

This will take you to the Parent Approval Editor and you will be required to provide the reason for the absence, using the drop down arrow for the reason and the start and finish dates.

Click 'save' when complete.

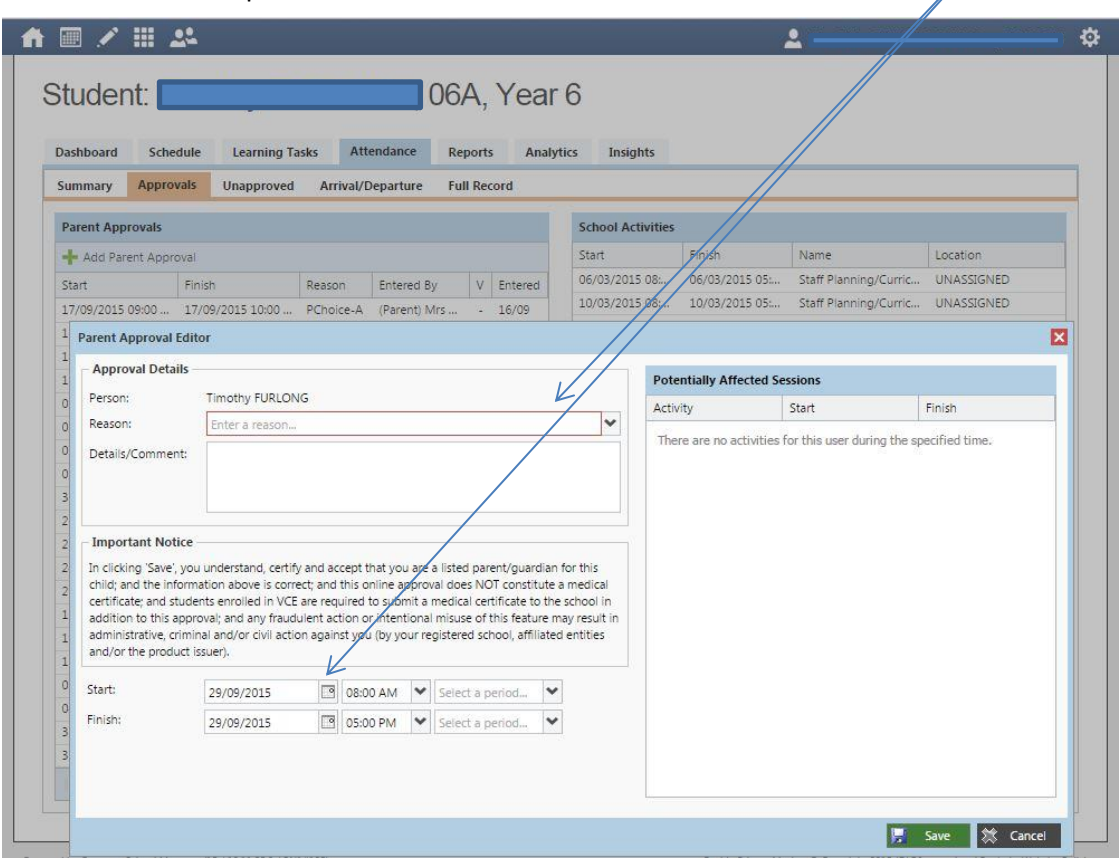

# **ACADEMIC REPORTS**

One excellent feature is that from now on you will be able to access all your child's reports from this year on your computer.

This means you will be able to print them off if you want or just keep a digital copy. Therefore, we will no longer be printing off hard copies of the reports.

To access your child's report:

- 1. Go to the Compass home page
- 2. Click on View Academic Reports:

Welcome to the Wheelers Hill **Primary School Portal** 

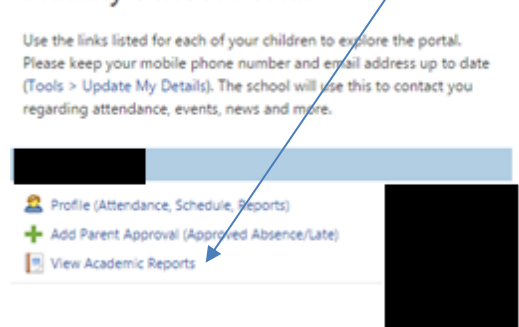

Compass **Wheelers Hill My News** 

3. Select the Semester report you wish to view.

Note: Currently only the Semester 1 report is available but on Friday 11<sup>th</sup> December the Semester 2 report will become available.

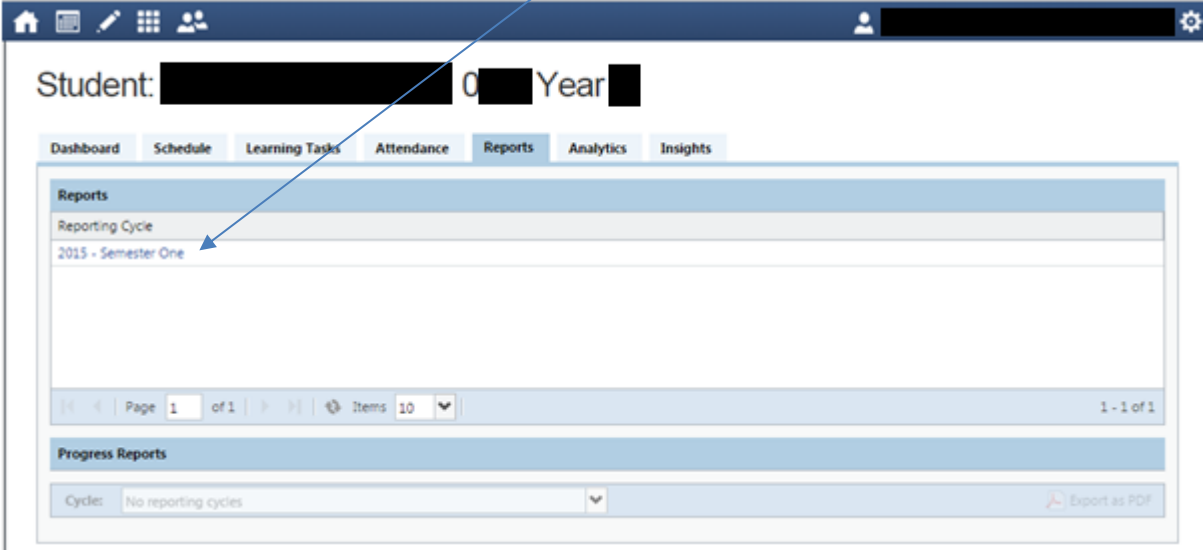